Linux

Windows XP

 $N$ indows  $\sim$ 

Debian GNU/Linux

ものには業者に外注したり…。しかし,大企業とは実者に外注したり…。しかし,大企業とは違い,

 $\rm{Linux}$ 

who w finger

. who

who states  $\mu$  and  $\mu$  and  $\mu$  and  $\mu$  and  $\mu$ ,  $\mu$  and  $\mu$ ,  $\mu$ ,  $\mu$ ,  $\mu$ ,  $\mu$ ,  $\mu$ ,  $\mu$ ,  $\mu$ ,  $\mu$ ,  $\mu$ ,  $\mu$ ,  $\mu$ ,  $\mu$ ,  $\mu$ ,  $\mu$ ,  $\mu$ ,  $\mu$ ,  $\mu$ ,  $\mu$ ,  $\mu$ ,  $\mu$ ,  $\mu$ ,  $\mu$ ,  $\mu$ ,  $\mu$ ,  $\mu$ ,  $\mu$ 

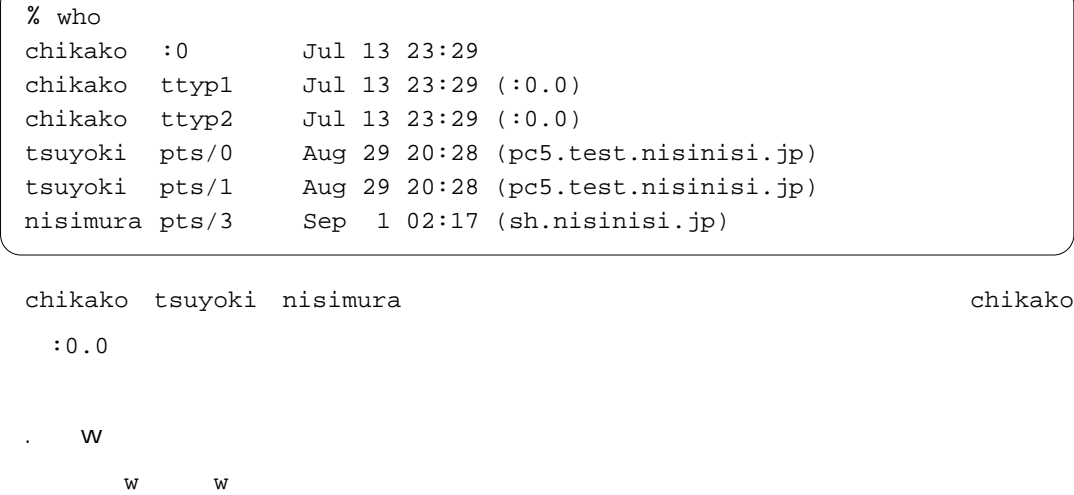

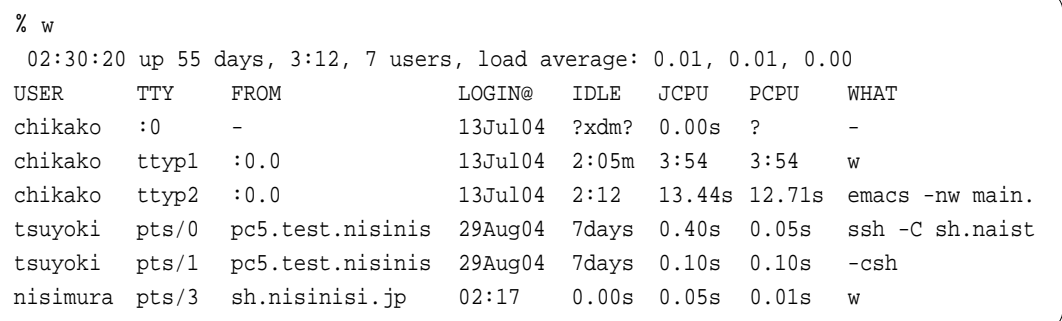

現在ログインしているユーザ数,過去1,15,15分でのシステムの平均負荷(load average)が

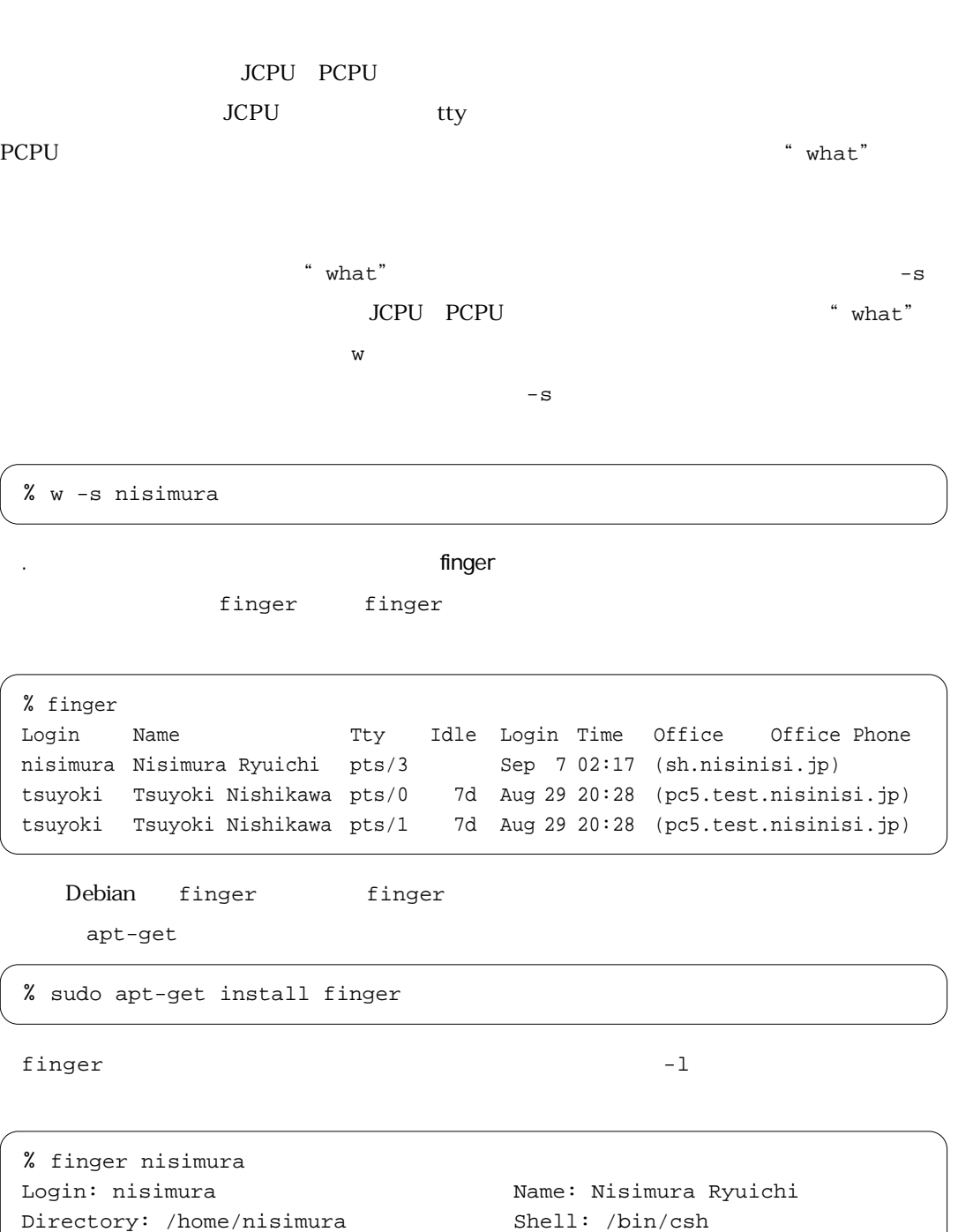

On since Tue Sep 1 02:17 (JST) on pts/3 from sh.nisinisi.jp

- Mail forwarded to nisimura@linux.or.jp No mail.
- No Plan.

/etc/passwd  $\chfn$  $finger$ pc1.test.nisinisi.jp nisimura  $\begin{array}{cc} \n ^{\prime\prime} & \circledcirc & \n ^{\prime\prime} \n \end{array}$  $t$  , and  $t$  , and  $t$  is the contract of the contract of the contract of the contract of the contract of the contract of the contract of the contract of the contract of the contract of the contract of the contract of th finger  $\rho$ fingerd the contraction of the Debian fingerd cfingerd efingerd localhost  $f{\rm inger}$ fingerd  $\blacksquare$ ただが、これにはないたちfingerd fingerd Debian dpkg --getselections fingerd % finger nisimura@pc1.test.nisinisi.jp % finger @localhost [localhost] finger: connect: Connection refused % dpkg --get-selections |grep fingerd cfingerd install % sudo apt-get remove cfingerd

fingerd inetd

inetd /etc/inetd.conf

\* finger"  $\qquad \qquad$  /etc/inetd.conf

たつ様\* (#\* )

# finger stream tcp nowait root /usr/sbin/tcpd /usr/sbin/cfingerd

inetd **inet**d

% sudo killall -HUP inetd

### localhost finger

2.4 **December 2.4 December 2.4 December 2.4 December 2.4 December 2.4 December 2.4 December 2.4 December 2.4 December 2.4 December 2.4 December 2.4 December 2.4 December 2.4 December 2.4 December 2.4 December 2.4 December** 

dentified that the last state of the last state  $\lambda$ 

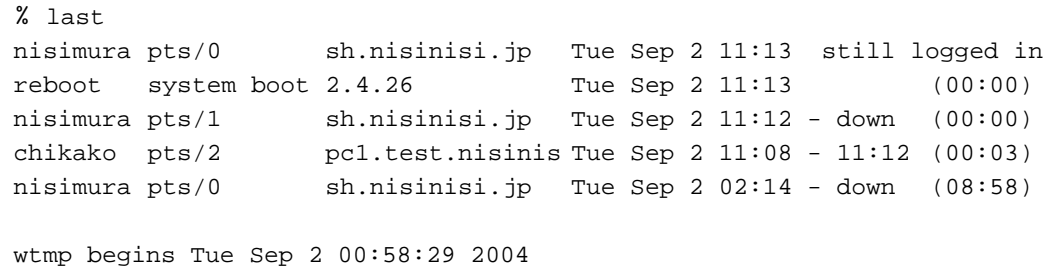

\* Tue Sep 2 11:13"

 $\degree$  down"

\* still logged in"

" wtmp begins Tue Sep 2  $00:58:29$  2004" last last /var/log/wtmp

/var/log/wtmp/ Tue Sep 2 00:58:29 2004

Debian /var/log/wtmp/

wtmp /var/log/wtmp.1

ps

ps ps ps

 $\mathbb{W}$ 

 ${\bf p}$ в в ходят в ходят в ро ${\bf p}$ 

#### $\alpha$ uxw

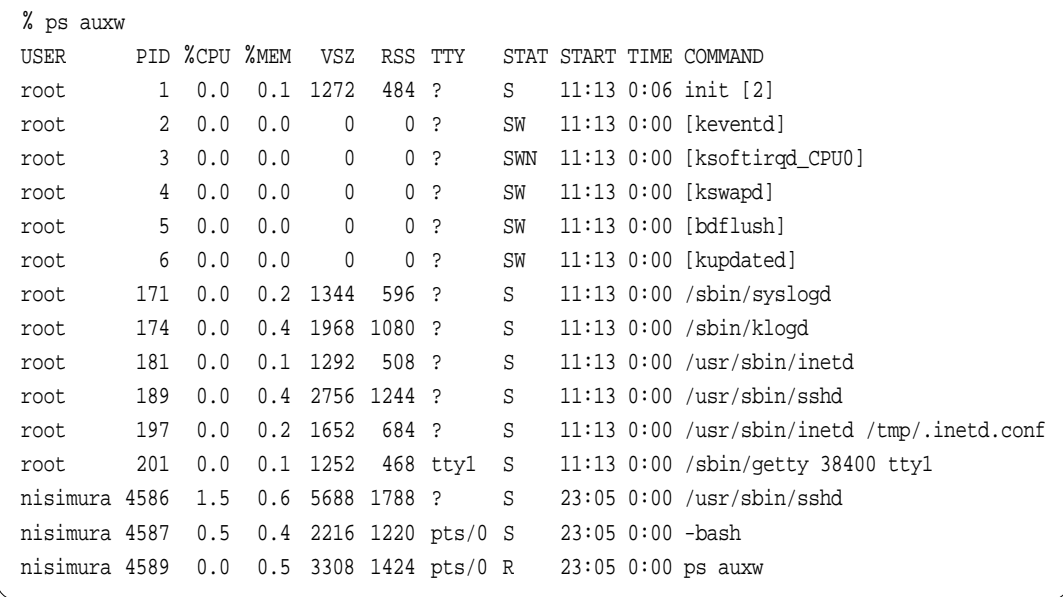

root inetd

inetd fingerd

さんにはなり、このシステムでは、このジステムでは「このinetd」ということがあります。このシステムでは「このinetd」ということがあります。このシステムでは「<br>このシステムでは「このinetd」ということがあります。

inetd /tmp/.inetd.conf

inetd /etc/inetd.conf

inetd しょうこと こうしょうこと こうしょうしょう こうしょうしょう こうしょうしょう

/tmp/.inetd.conf

 $-a$  and  $1$ s

#### を困難にすることを狙ったものです。このような不正なinetdによる不正アクセスの窓口は,バ

# .netstat nmap

netstatです。以下の例のように-anオプションをつけて実行してください(ここでもオプショ

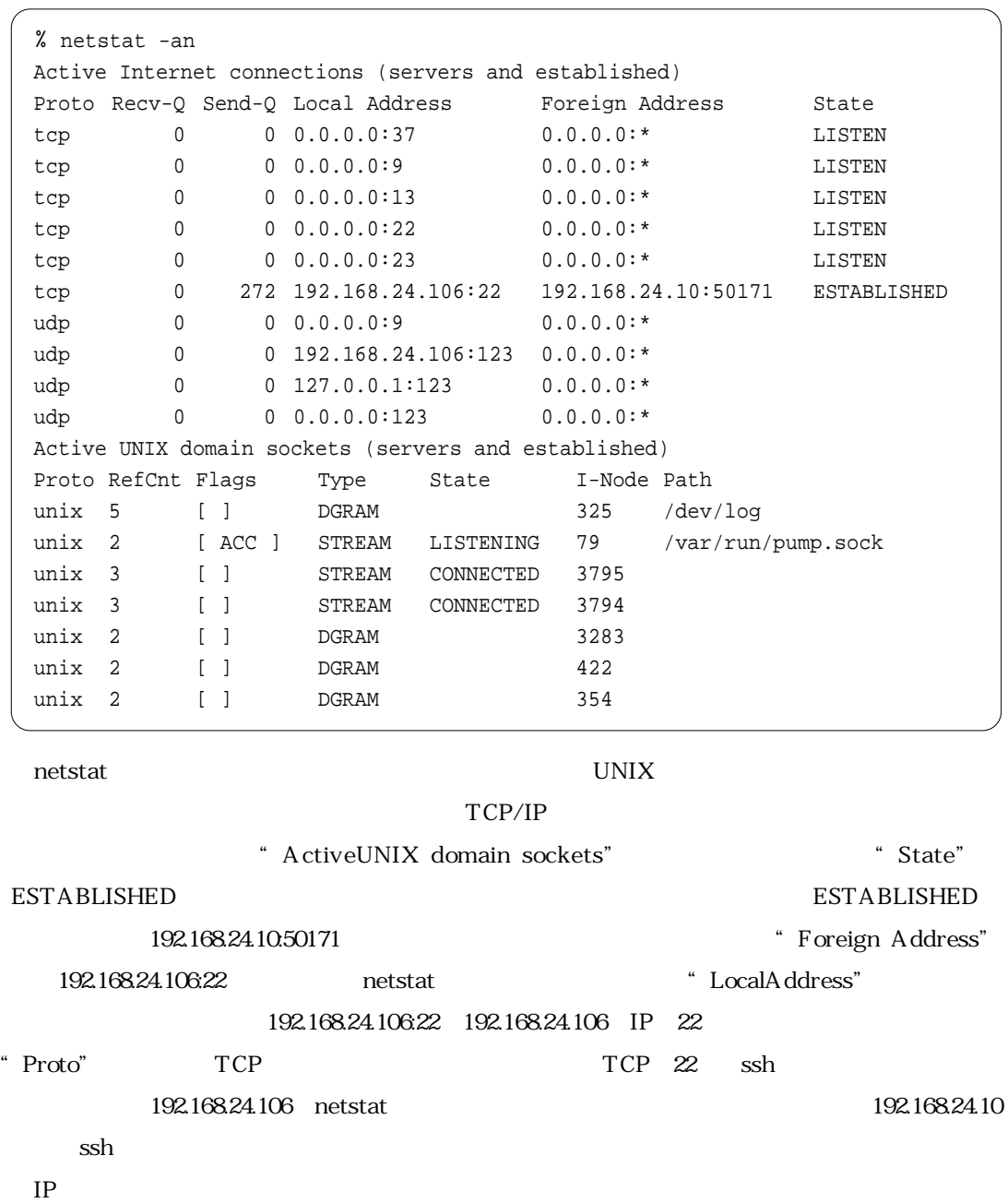

"State" LISTEN

## TCP 9 13 22 23 37

 $\mathbb{Z}^2$  and  $\mathbb{Z}^2$  and  $\mathbb{Z}^3$  sshows  $\mathbb{Z}^3$ 

 $\blacksquare$ 

nmap TCP/IP netstat nmap **ESTABLISHED** 

Debian nmap nmap nmap

localhost

% sudo apt-get install nmap % nmap localhost Starting nmap V. 2.54BETA31 ( www.insecure.org/nmap/ ) Interesting ports on debian (127.0.0.1): (The 1549 ports scanned but not shown below are in state: closed) Port Stat Service 9/tcp open discard 13/tcp open daytime 22/tcp open ssh 23/tcp open telnet 37/tcp open time

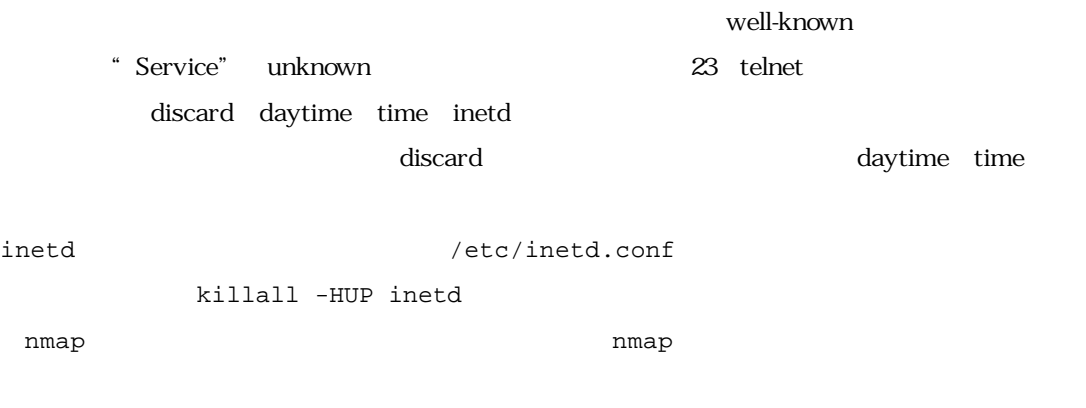

% nmap www.example.ac.jp

www.example.ac.jp

 $n$ map , and  $n$  and  $n$  and  $n$  and  $n$  and  $n$  and  $n$  and  $n$  and  $n$  and  $n$  and  $n$  and  $n$  and  $n$  and  $n$  and  $n$  and  $n$  and  $n$  and  $n$  and  $n$  and  $n$  and  $n$  and  $n$  and  $n$  and  $n$  and  $n$  and  $n$  and  $n$  and

setuid

 $s$ udo $\sim$ 

sudo root

sudo ls

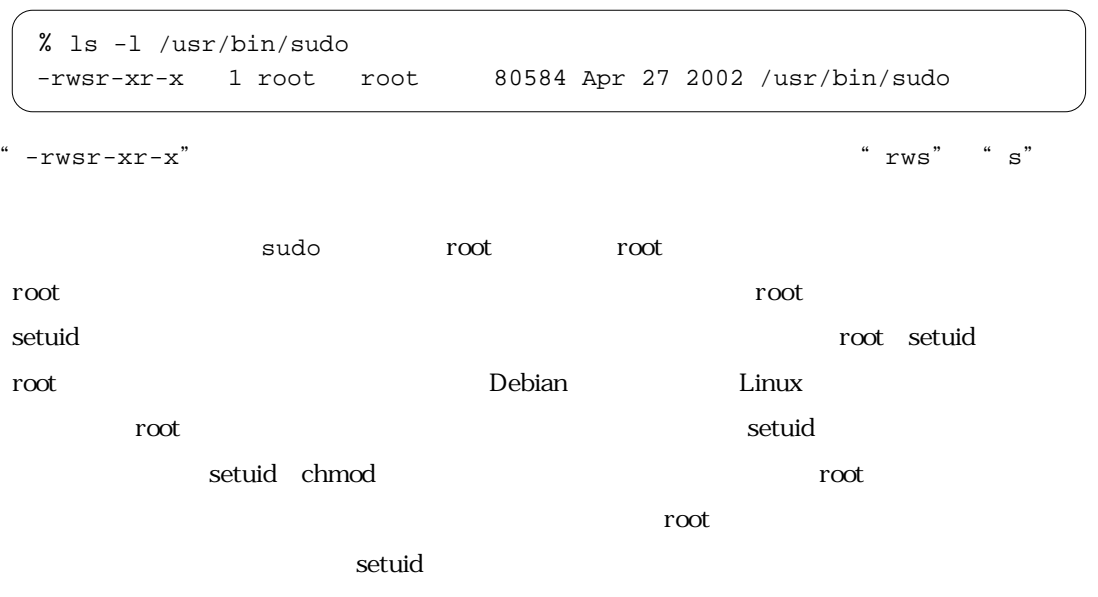

 $\mathsf{setuid}$ 

setuid the setuid find

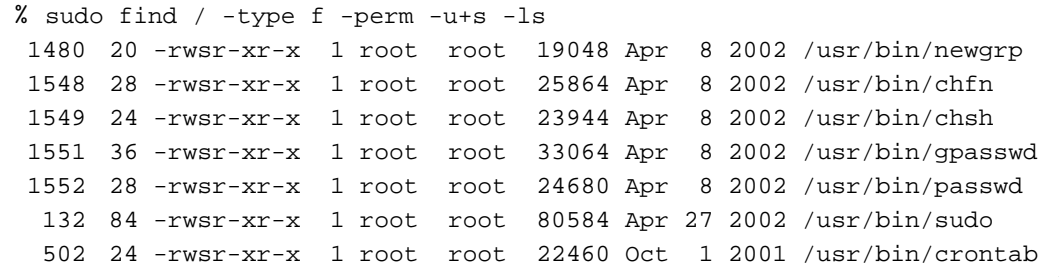

 $\lambda$ 

-type f

-perm -u+s setuid -ls

 $setuid$ 

 $\mathop{\rm set}\nolimits$  under the setuid setuid setuid setuid  $\mathop{\rm set}\nolimits$ 

to be bian a problem to be a set of the set of the set of the set of the set of the set of the set of the set of the set of the set of the set of the set of the set of the set of the set of the set of the set of the set of

/usr/sbin/checksecurity cron

/usr/sbin/checksecurity setuid

/var/log/setuid.changes /var/log/setuid.changes

setuid setuid to the setuid setuid setuid setuid setuid setuid setual setual setual setual setual setual setua

/dev ptmx tty

 $\lambda/\text{dev}$ 

% sudo less /var/log/setuid.changes debian changes to setuid programs and devices: --- setuid.today Mon Sep 6 06:25:31 2004 +++ /var/log/setuid.new.tmp Tue Sep 7 06:25:04 2004 @@ -2867 +2867 @@ - 33399 666 1 root tty 0 Sun Sep 5 23:18:56 2004 /dev/ptmx + 33399 666 1 root tty 0 Tue Sep 7 03:42:27 2004 /dev/ptmx

/etc/checksecurity.conf CHECKSECURITY\_EMAIL

root setuid root  $\sim$ 

w ps nmap

root

(nisimura@linux.or.jp)